УТВЕРЖДАЮ Руководитель ЛОЕИ **ООФ «ПРОММАШ ТЕСТ»** В.В. Гуря **POMMAIII JECT**" 2019 г MOCKBA ELAZOS

 $\mathfrak{f} \rightarrow \mathfrak{f}$ 

若い

## Измерители параметров электрической сети WB-MAP Методика поверки МП-142/12-2019

Москва, 2019 г.

Настоящая методика поверки распространяется на измерители параметров электрической сети  $WB-MAP$  (далее по тексту – измерители), изготовленные ООО Бесконтактные устройства, и устанавливает порядок проведения первичной и периодической поверок.

Не предусмотрена возможность проведения поверки  $Ha$ меньшем числе поддиапазонов измерений, в соответствии с письменным заявлением влалельца СИ. оформленного в произвольной форме с обязательным указанием в свидетельстве о поверке информации об объеме проведенной поверки.

Интервал между поверками - 4 года.

#### Операции поверки  $\mathbf{1}$

1.1 При проведении поверки должны быть выполнены операции, указанные в таблине 1.

Таблица 1 - Операции поверки.

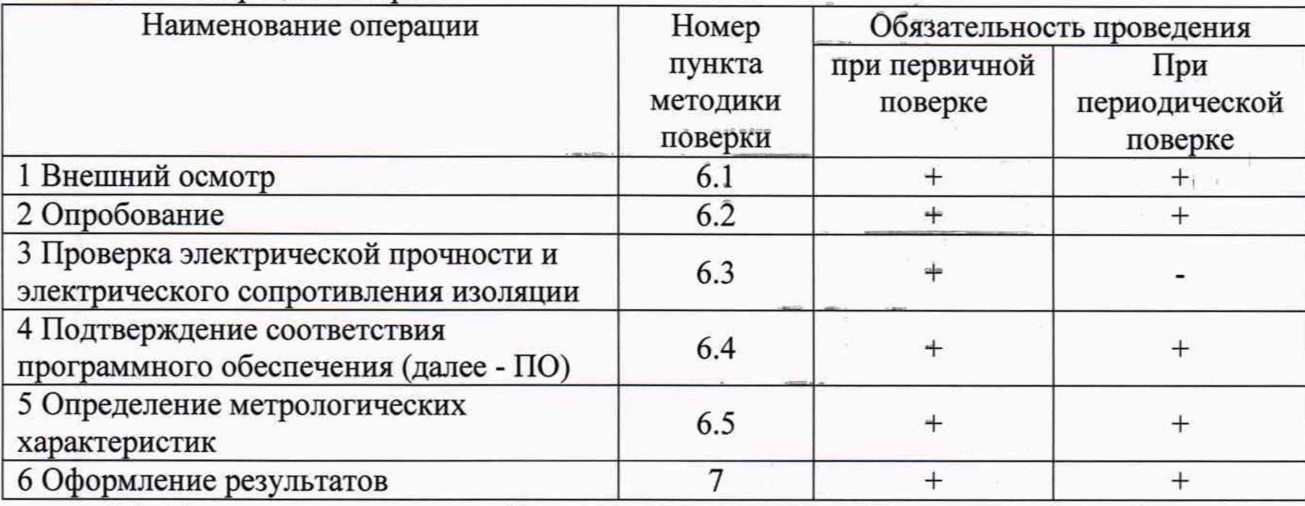

1.2. Если при проведении той или иной операции получен отрицательный результат, дальнейшая поверка прекращается, а измеритель бракуется.

1.3 Поверка проводится для каждого измерительного канала.

1.4 Допускается проведение поверки в условиях эксплуатации

#### 2 Средства поверки

2.1. При проведении поверки применяют средства, указанные в таблице 2. Таблина 2 - Средства поверки

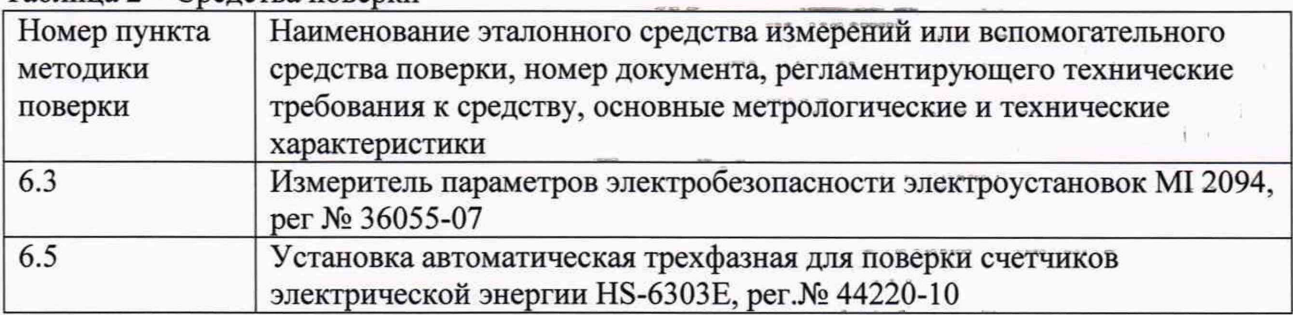

Допускается использование других средств поверки, обеспечивающих определение метрологических характеристик с требуемой точностью.

### 3 Требования безопасности

3.1. При поверке преобразователей должны выполняться требования по безопасности, оговоренные в эксплуатационной документации на измеритель, используемые эталоны и общие требования электробезопасности.

3.2. Должны выполняться требования техники безопасности для защиты персонала от поражения электрическим током согласно классу I в соответствии с ГОСТ 12.2.007.0-75.

#### 4 Условия поверки

Условия поверки: температура окружающей среды, °С диапазон относительной влажности окружающей среды, % атмосферное давление, кПа 20±5 65±15 от 84 до 106,7

*Примечание -Допускается проведение поверки при условиях эксплуатации.*

#### **5 Подготовка к поверке**

5.1 Выполнить мероприятия по обеспечению условий безопасности.

5.2 Проверить свидетельства о поверке, либо наличие поверительных клейм и даты последующей поверки на все используемые эталоны.

5.3 Подготовить поверяемый измеритель и эталонные средства измерений к работе в соответствии с эксплуатационной документацией.

#### **6 Проведение поверки**

6.1 Внешний осмотр

6.1.1 При проведении внешнего осмотра измерителя проверяется:

- отсутствие видимых механических повреждений корпуса, лицевой панели, органов управления, все надписи на панелях должны быть четкими и ясными,

- наличие и прочность крепления органов управления и коммутации;

- все разъемы, клеммы и измерительные провода не должны иметь повреждений и должны быть чистыми.

Измерители, имеющие дефекты, бракуются.

Результат внешнего осмотра считается положительными, если выполняются все вышеуказанные требования.

6.2 Опробование

6.2.1 Опробование проводят в следующей последовательности:

1) подать напряжение питания на ввод питания измерителя;

2) проверить функционирование индикаторов измерителя в соответствии с руководством по эксплуатации;

3) проверить возможность обмена данными с персональным компьютером (далее - ПК) через цифровые интерфейсы.

Результат опробования считается положительным, если выполнены все вышеуказанные требования.

6.3 Проверка электрической прочности и электрического сопротивления изоляции проводить измерителем параметров электробезопасности электроустановок MI 2094.

6.3.1 Проверка электрической прочности изоляции проводится путем подачи испытательного напряжения между разъемами для измерения физических величин и корпусом измерителя. Вначале подается напряжение 230±23 В, которое далее в течение 5-10 секунд увеличивается до величины полного испытательного напряжения - 0,5 кВ (синусоидальной формы, частотой (50±1) Гц). Изоляция должна находиться под полным испытательным напряжением в течение 1 мин, после чего испытательное напряжение снимается с той же скоростью.

Результат проверки считается положительным, если при испытании не произошло пробоя или перекрытия изоляции. Появление «короны» или шума при испытании не является признаком неудовлетворительных результатов испытаний.

6.3.2 Проверку электрического сопротивления изоляции проводят при помощи измерителя параметров электробезопасности электроустановок MI 2094 испытательным напряжением 500 В между разъемами для измерения физических величин и корпусом измерителя.

Результат проверки считается положительным, если измеренное значение электрического сопротивления изоляции не менее 100 МОм.

6.4 Подтверждение соответствия программного обеспечения

Для проверки соответствия ПО выполняют следующие операции:

- определить номер версии (идентификационный номер) ПО, определив его в соответствии с руководством по эксплуатации;

- сравнить полученные данные с идентификационными данными, установленными в таблице  $3.$ 

Результат подтверждения соответствия ПО считается положительным, если идентификационные данные соответствуют указанным в таблице 3 и описании типа (приложение к Свидетельства об утверждении типа).

Таблица 3 - Идентификационные данные ПО

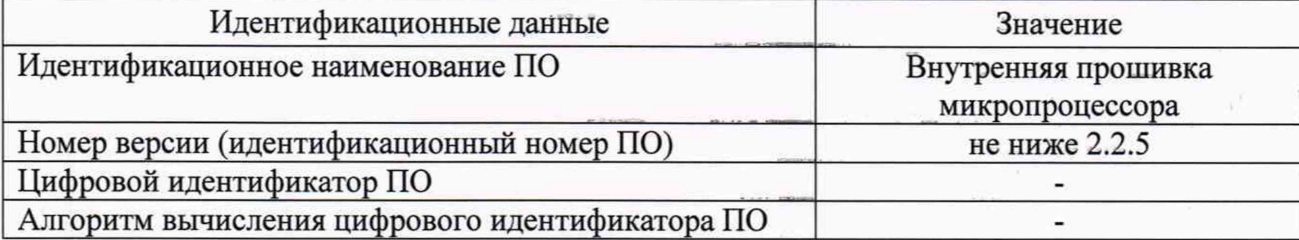

6.5 Определение метрологических характеристик

6.5.1 Определение относительной погрешностей измерения среднеквадратического напряжения переменного тока

1) Задать на установке автоматической трехфазной для поверки счетчиков электрической энергии HS-6303E (далее - установка) поочерёдно испытательные сигналы с характеристиками 3 В, 25 В, 50 В 75 В, 100 В, 125 В, 150 В, 175 В, 200 В, 225 В, 250 В, 265 В

2) Считать на ПК с помощью преобразователя интерфейсов USB-RS485 измеренные значения среднеквадратических значений напряжения переменного тока И3 соответствующего регистра, перевести полученное значение в вольты.

3) Выполнить измерения в каждой точке пять раз. Зафиксировать среднее значение измерений в каждой точке.

4) Рассчитать относительную погрешность измерения среднеквадратического значения фазного напряжения переменного тока и линейного напряжения переменного тока по формуле (1):

$$
\delta X = \frac{X_u - X_s}{X_s} \cdot 100
$$

где  $X_{\text{H}}$  – показание измерителя, B;

 $X_3$  – показание установки, В;

Результат поверки считается положительным, если полученные значения относительной погрешности измерений среднеквадратического значения напряжения переменного тока не превышают пределов, указанных в таблице А.1 приложения А.

6.5.2 Определение относительной погрешности измерения среднеквадратического значения силы переменного тока.

1) Задать на установке значение силы переменного тока поочередно для каждой фазы соответствующие: 0,02  $I_{HOM}$ ; 0,3  $I_{HOM}$ ; 0,6  $I_{HOM}$ ;  $I_{HOM}$ ; 1,2  $I_{HOM}$ .

2) Считать на ПК с помощью преобразователя интерфейсов USB-RS485 измеренные значения среднеквадратических значений силы переменного тока из соответствующего регистра, перевести значение в мА с учетом коэффициентов трансформации тока.

3) Выполнить измерения в каждой точке пять раз. Зафиксировать среднее значение измерений в каждой точке.

 $(1)$ 

4) Рассчитать относительную погрешность измерения среднеквадратического значения линейного напряжения переменного тока по формуле (2):

δ

$$
Y = \frac{X_u - X_s}{X_s} \cdot 100
$$

 $(2)$ 

 $(4)$ 

где  $X_{H}$  – показание измерителя, мА;

 $X_3$  – показание установки, мА.

Результат поверки считается положительным, если полученные значения относительной погрешностей измерения среднеквадратического значения силы переменного тока не превышают пределов, указанных в таблице А.1 приложения А.

6.5.3 Определение абсолютной погрешности измерений частоты переменного тока проводить в следующей последовательности:

1) При помощи установки воспроизвести испытательный сигнал частоты переменного тока равный 45 Гц, 50 Гц, 55 Гц, 60 Гц, 65 Гц со значением напряжения переменного тока, равного 265 В поочередно для каждой фазы.

2) Считать на ПК с помощью преобразователя интерфейсов USB=RS485 измеренные значения частоты переменного тока из соответствующего регистра, перевести в Герцы.

3) Выполнить измерения в каждой точке пять раз. Зафиксировать среднее значение измерений в каждой точке.

4) Рассчитать значение абсолютной погрешности измерений частоты переменного тока по формуле (3):

$$
\Delta X = X_{\mu} - X_{\mu} \tag{3}
$$

где  $X_{H}$  – показание измерителя, Гц;

 $X_3$  – показание установки, Гц.

Результат поверки считается положительным, если полученные значения абсолютной погрешности измерений частоты переменного тока не превышают пределов, указанных в таблице А.1 приложения А.

6.5.4 Определение абсолютной погрешности измерений угла фазового сдвига между фазными напряжениями основной частоты проводить в следующей последовательности:

1) При помощи установки подать на измерительные входы устройства испытательный сигнал с характеристиками, приведенными в таблице 4 (при частоте номинальной). Таблица 4 - Испытательные сигналы

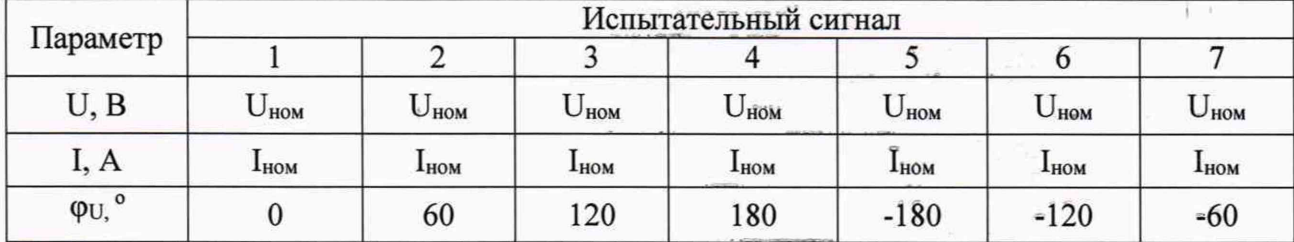

2) Считать на ПК с помощью преобразователя интерфейсов USB-RS485 измеренные значения углов фазового сдвига между фазными напряжениями основной частоты, перевести значения в градусы.

3) Выполнить измерения в каждой точке пять раз. Зафиксировать среднее значение измерений в каждой точке.

4) Рассчитать значение абсолютной погрешности измерений значения углов фазового сдвига между фазными напряжениями основной частоты по формуле (4).

$$
\Delta X = X_{\mu} - X_{\mu}
$$

где  $X_{\text{H}}$  – показание измерителя,  $\degree$ ;

 $X_3$  – показание установки, °.

Результат поверки считается положительным, если полученные значения абсолютной погрешности измерений значения углов фазового сдвига между фазными напряжениями не превышают пределов, указанных в таблице А.1 приложения А.

6.5.5 Определение основной относительной погрешности измерений коэффициента мошности

Определение основной относительной погрешности измерений коэффициента мощности проводить при помощи поверочной установки в следующей последовательности:

При помощи поверочной установки воспроизвести испытательные сигналы в  $\left( \right)$ соответствии с таблицей 5.

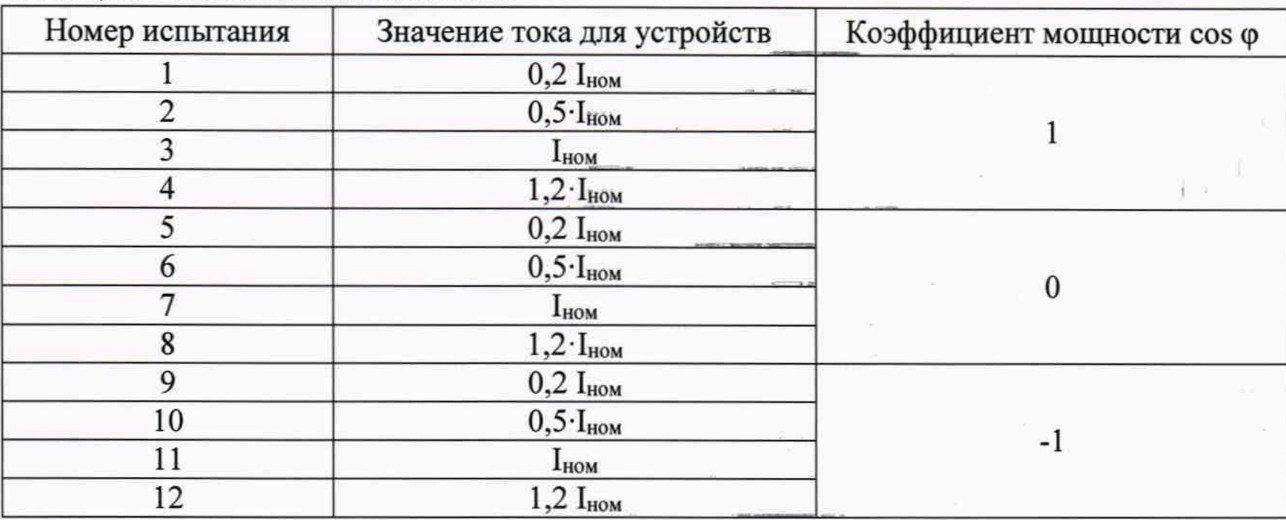

Таблица 5 - Испытательные сигналы

3) Считать на ПК с помощью преобразователя интерфейсов USB-RS485 сырые измеренные значения коэффициента мощности, перевести значения в значения коэффициента мощности

4) Рассчитать основную абсолютную погрешность измерений коэффициента мощности по формуле (5).

$$
\Delta X = X_{\mu} - X_{\mu} \tag{4}
$$

где  $X_n$  – показание измерителя;

 $X_2$  – показание установки.

Результат поверки считается положительным, если полученные значения абсолютной погрешности измерений коэффициента мощности не превышают пределов, указанных в таблице А.1 Приложения А.

6.5.6 Определение относительной погрешности измерений активной и реактивной энергии и мощности

6.5.6.1 Определение погрешности измерения активной и реактивной энергии проводится методом непосредственного сличения с установкой при значении входного напряжения 230 В и параметров входных сигналов, приведенных в таблицах 6-9 в следующей последовательности:

Таблица 6 - Пределы основной допускаемой относительной погрешности измерений активной электрической энергии и мошности (класс точности 0.5S)

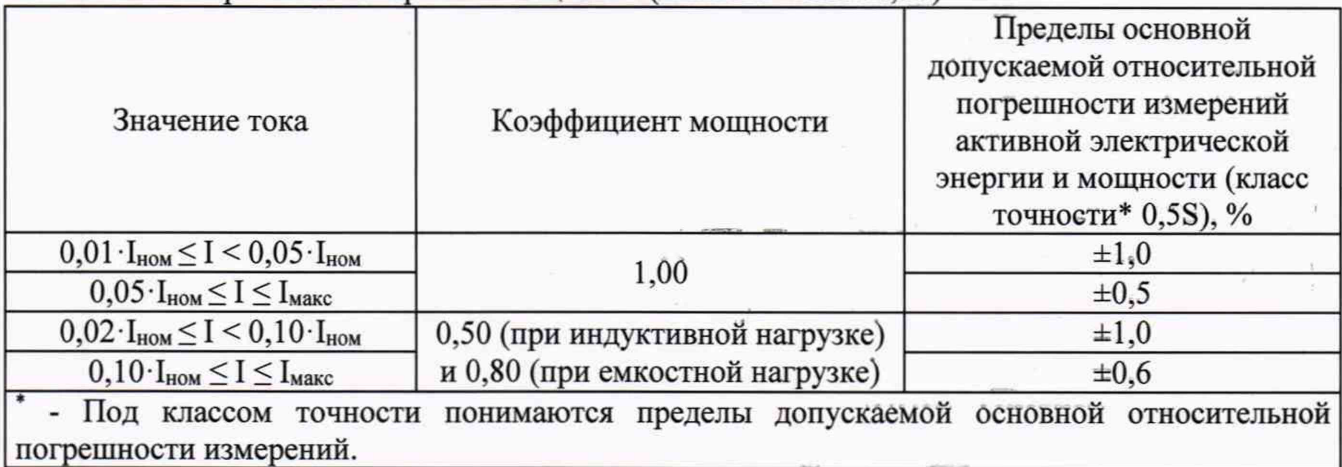

Таблица 7 - Пределы основной допускаемой относительной погрешности измерений активной электрической энергии и активной электрической мощности (классы точности 1,0  $(4, 2, 0)$ 

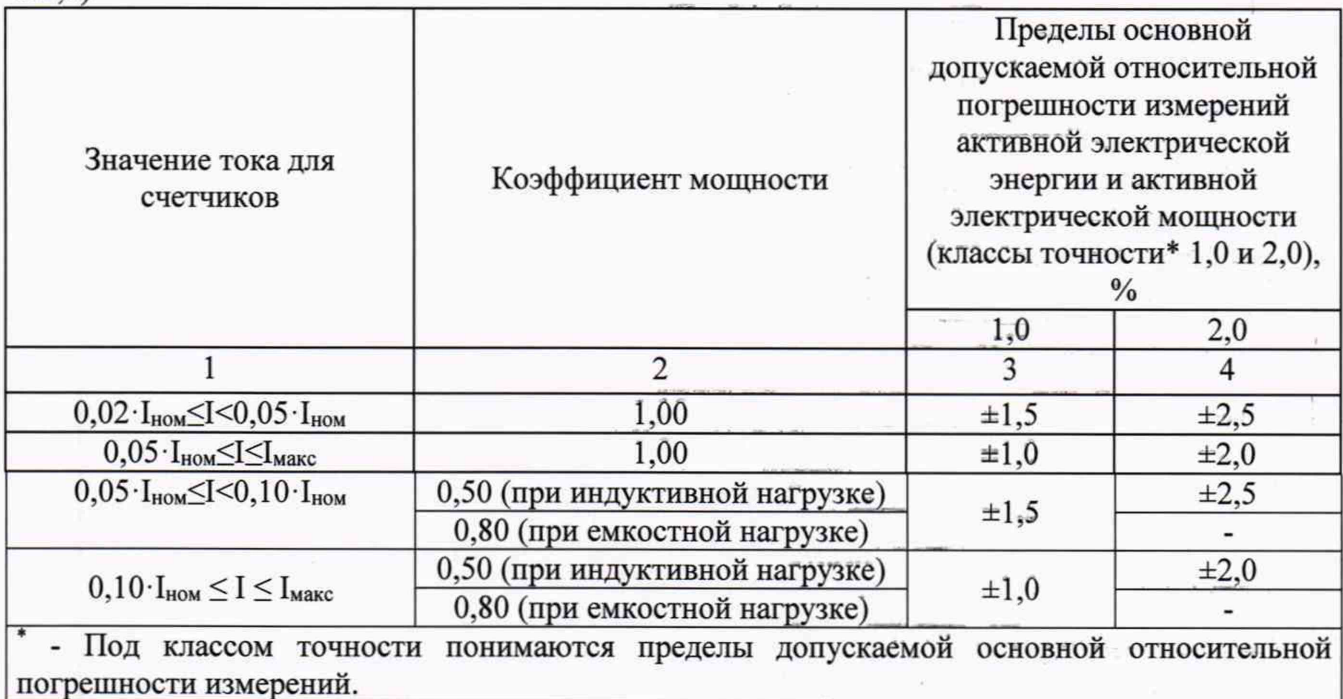

Таблица 8 - Пределы основной допускаемой относительной погрешности измерений реактивной электрической энергии и мощности (класс точности 0,5)

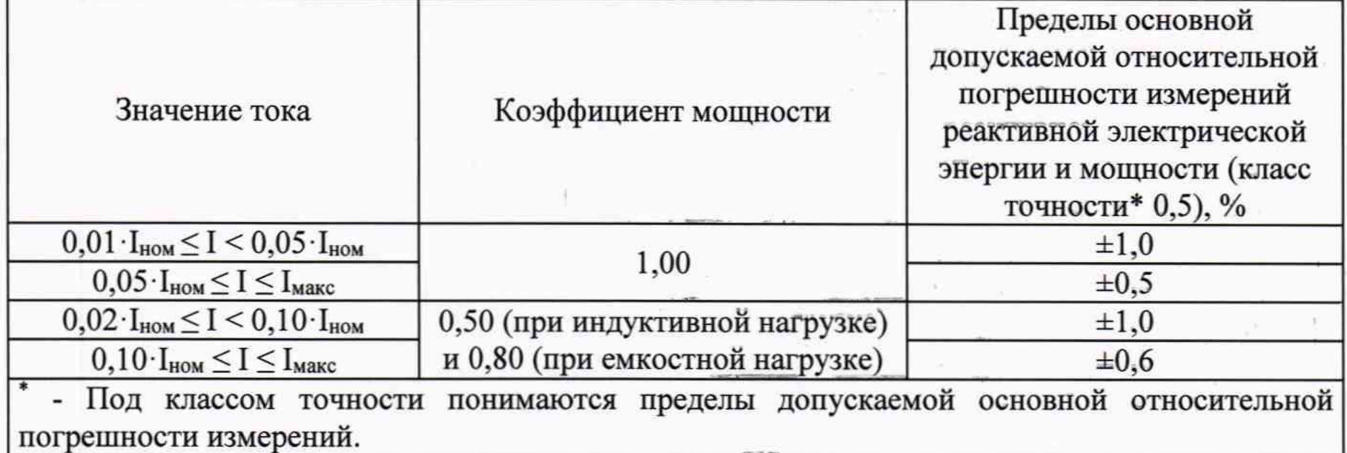

Таблица 9 - Пределы основной допускаемой относительной погрешности измерений реактивной электрической энергии и мощности (класс точности 1,0)

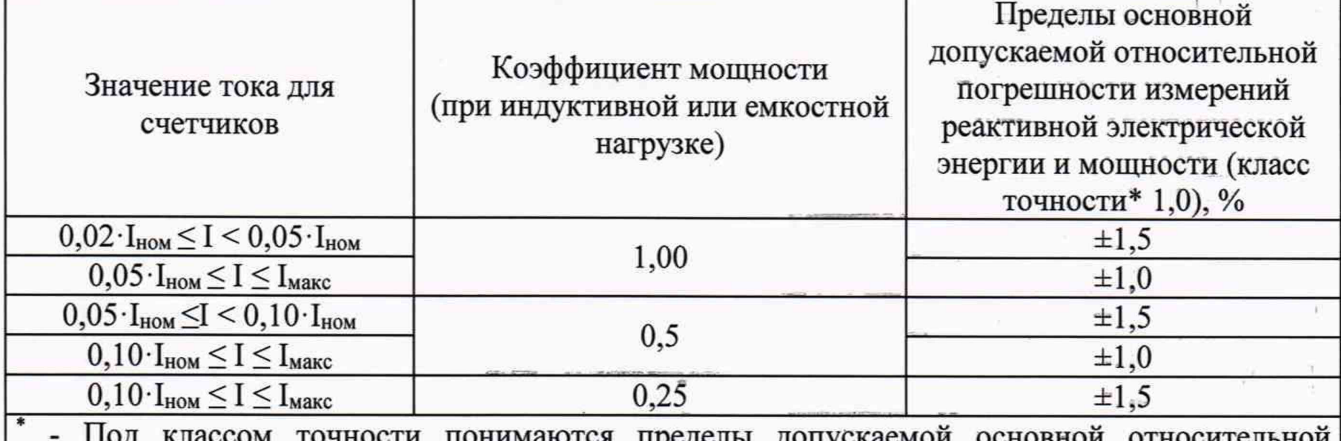

погрешности измерений.

1) испытания с однофазной нагрузкой при симметрии фазных напряжений проводить последовательно для каждой из фаз отдельно.

2) при проведении испытания на измерителе и эталонном счетчике зафиксировать показания накопленной энергии.

3) подать тестовое воздействие с установки в течение заданного временного интервала контролируя

4) снять тестовое воздействие.

5) длительность интервала измерения энергии при значениях токов в интервале от 0,5 $\cdot$ I<sub>ном</sub> до I<sub>макс</sub> должна составлять не менее 5 мин, для токов менее 0,5 $\cdot$ I<sub>ном</sub> – не менее 10 мин.

6) зафиксировать показания накопленной энергии на измерителе и установке.

7) рассчитать приращение учтенной электрической энергии на измерителе и установке.

8) рассчитать относительную погрешность измерений активной и реактивной электрической энергии по всем проверяемым точкам в соответствии с формулами (1) и (2).

Результат поверки считается положительным, если полученные значения погрешностей при всех токах нагрузки не превышают значений пределов, указанных в таблицах 6-9

6.5.6.2 Определение погрешности измерения активной, реактивной и полной мощности проводится методом непосредственного сличения с установкой при значении входного напряжения 230 В и параметров входных сигналов, приведенных в таблицах 4-7 в следующей последовательности:

1) испытания с однофазной нагрузкой проводить последовательно для каждой из фаз отдельно.

2) при проведении испытания на измерителе и эталонном счетчике зафиксировать показания накопленной энергии.

3) подать тестовое воздействие с установки

4) Считать на ПК с помощью преобразователя интерфейсов USB-RS485 измеренные значения активной, реактивной и полной мощности, перевести значения в ватты.

5) Рассчитать относительную погрешность измерений активной и реактивной и полной мощности по всем проверяемым точкам в соответствии с формулами (1) и (2).

Результат поверки считается положительным, если полученные значения погрешностей при всех токах нагрузки не превышают значений пределов, указанных в таблицах 6-9 для активной и реактивной мощности, для полной мощности значение пределов не превышают  $\pm 0.5$  %.

#### **7 Оформление результатов поверки**

7.1 При проведении поверки оформляют протокол результатов поверки в свободной форме. Результаты поверки оформляют в соответствии с Приказом Минпромторга России от 02.07.2015 г. № 1815.

7.2 Результатом поверки является подтверждение пригодности средства измерений к применению или признание средства измерений непригодным к применению.

При положительных результатах поверки выдается "Свидетельство о поверке" и знак поверки наносится на свидетельство о поверке.

7.3. Если измеритель по результатам поверки признан непригодным к применению, оттиск поверительного клейма гасится, "Свидетельство о поверке" аннулируется, выписывается «Извещение о непригодности».

# Приложение А

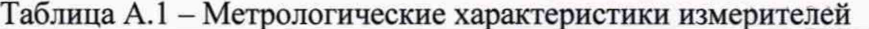

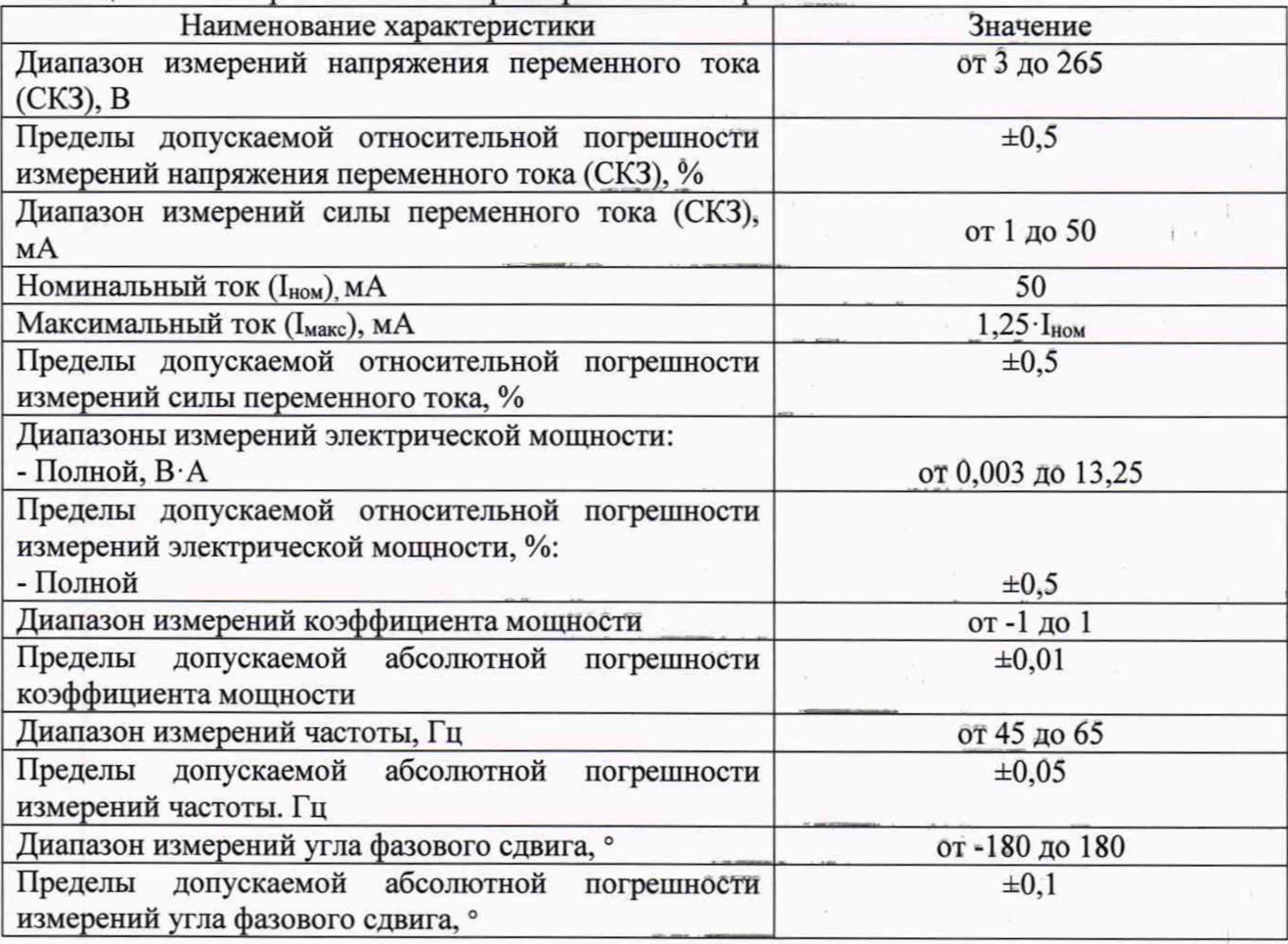

Таблица А.2 - Пределы основной допускаемой относительной погрешности измерений активной электрической энергии и мощности (класс точности 0,5S)

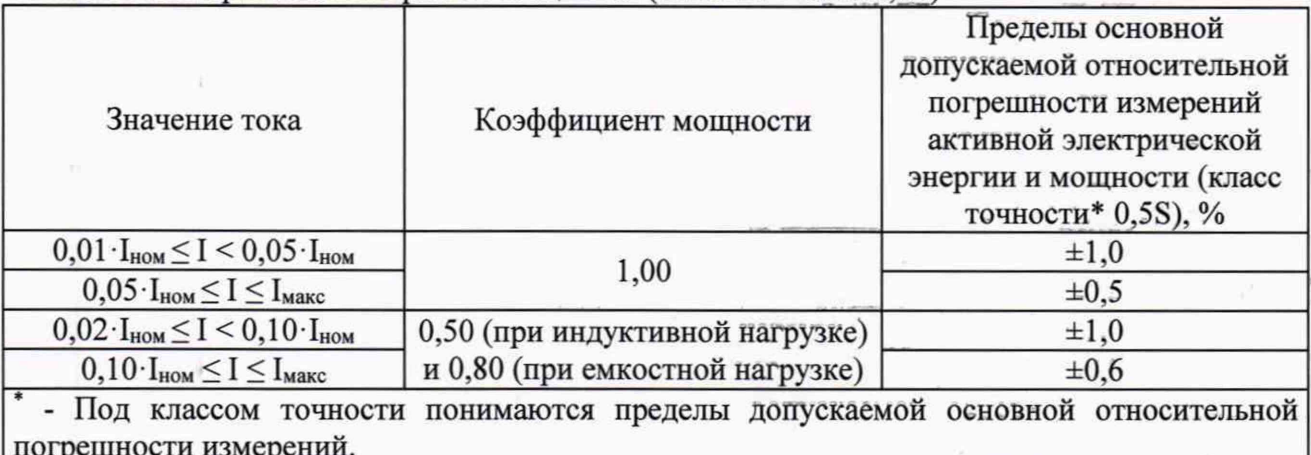

Таблица А.3 - Пределы основной допускаемой относительной погрешности измерений активной электрической энергии и активной электрической мощности (классы точности 1,0  $(4, 2, 0)$ 

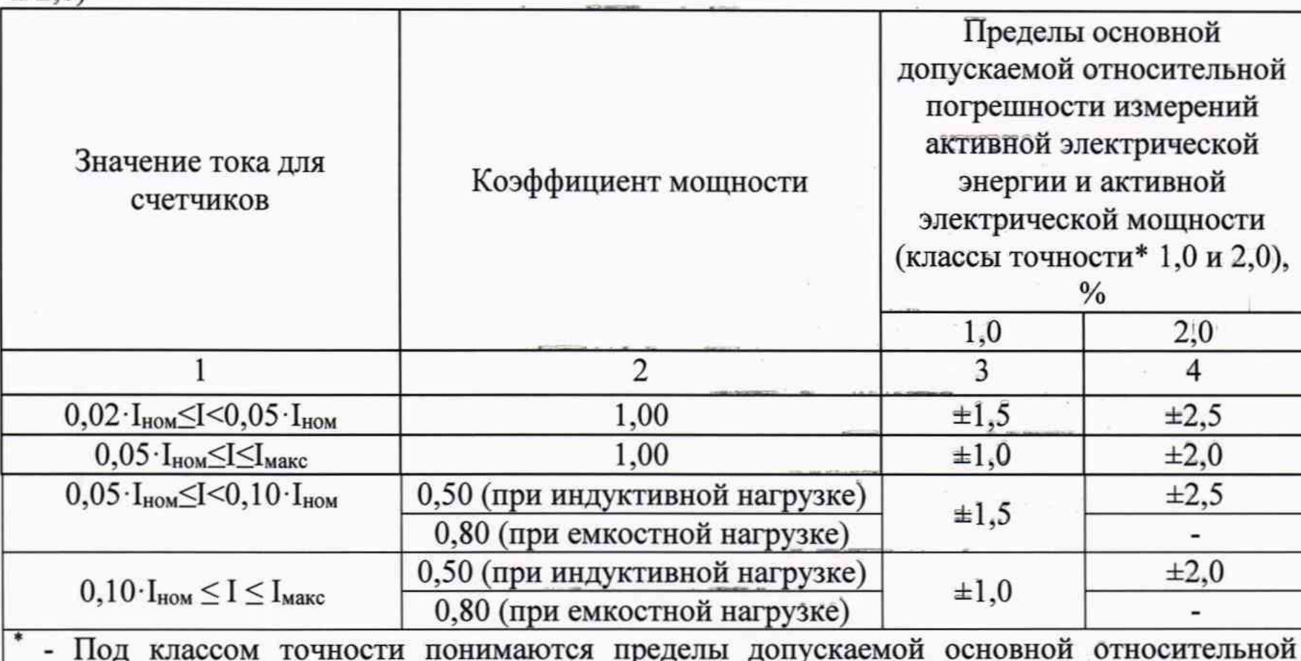

погрешности измерений.

Таблица А.4 - Пределы основной допускаемой относительной погрешности измерений реактивной электрической энергии и мощности (класс точности 0,5)

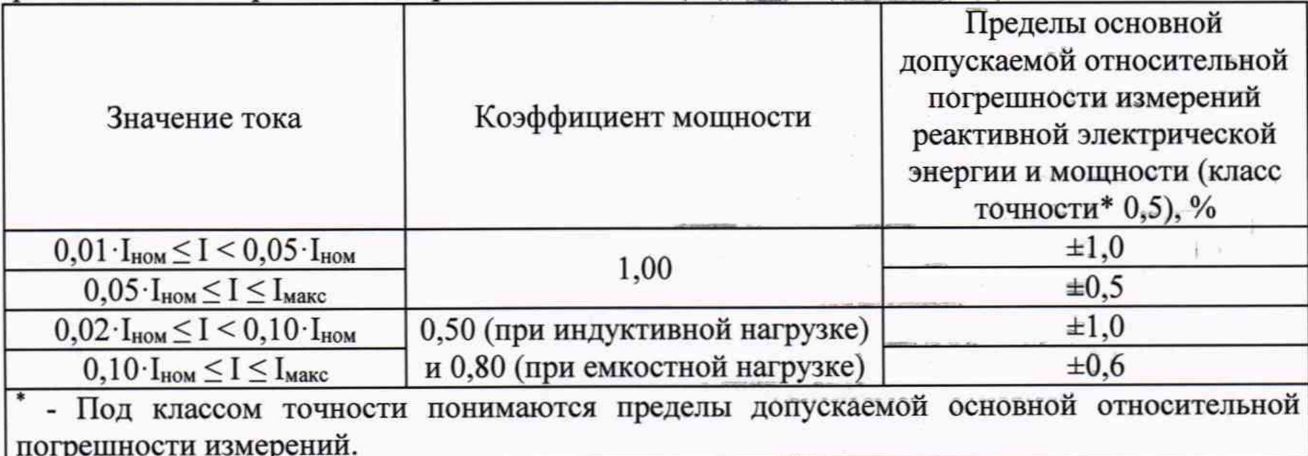

Таблица А.5 - Пределы основной допускаемой относительной погрешности измерений реактивной электрической энергии и мощности (класс точности 1,0)

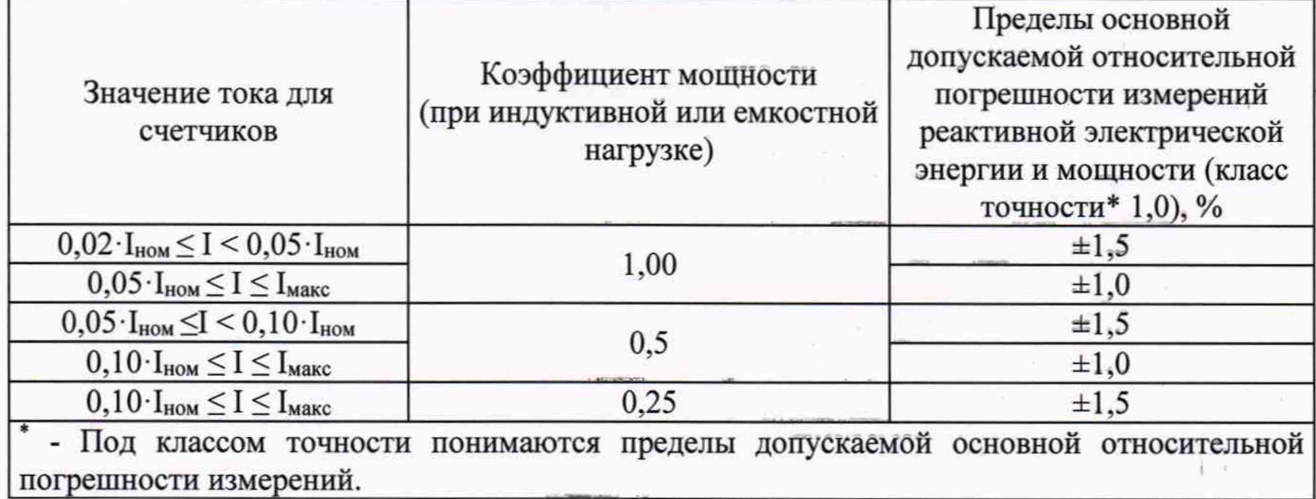

 $i - i$